### **Primeiro arranque**

Si non temos unha razón para facer algo especial, esperaremos uns segundos para arrancar cos axustes por defecto.

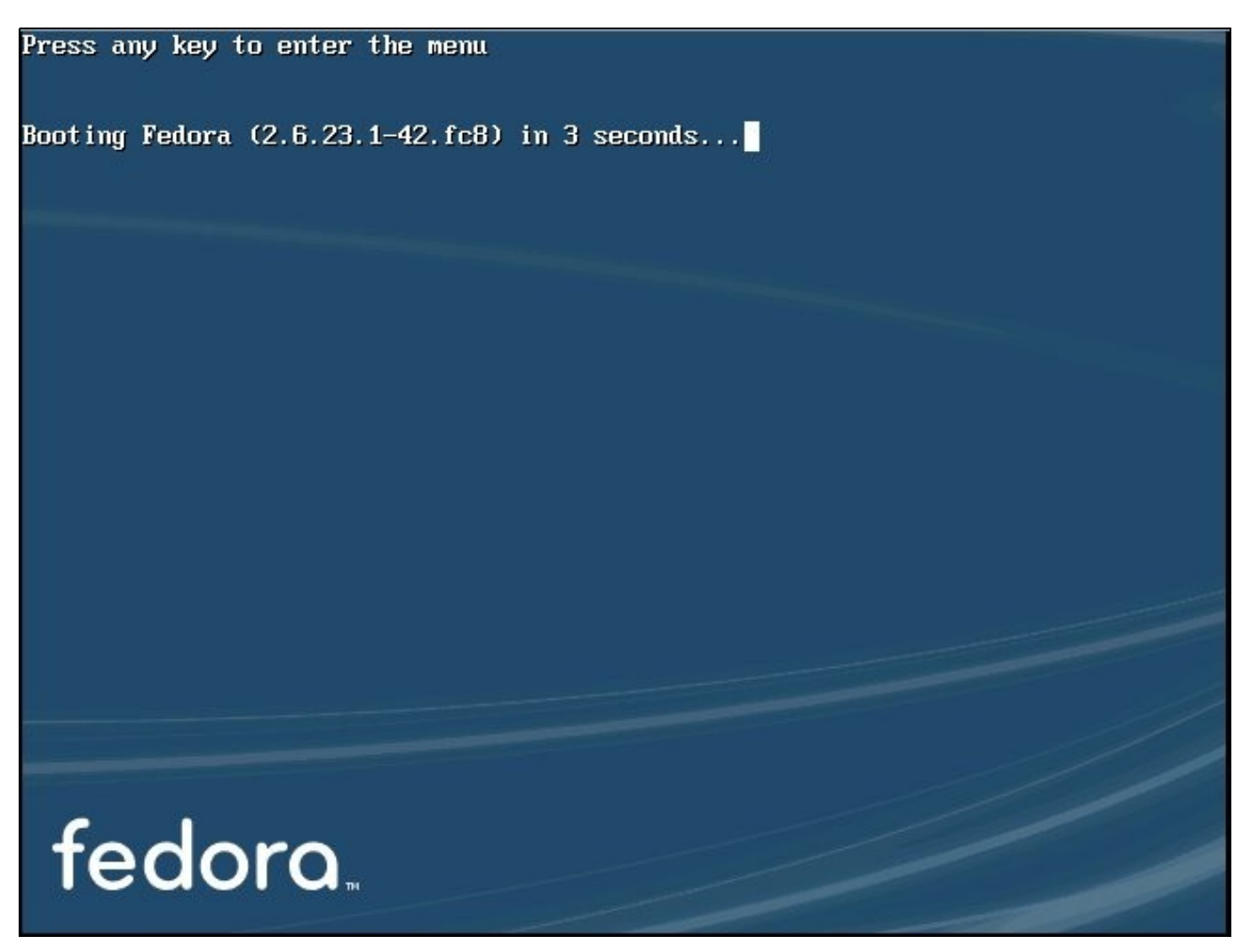

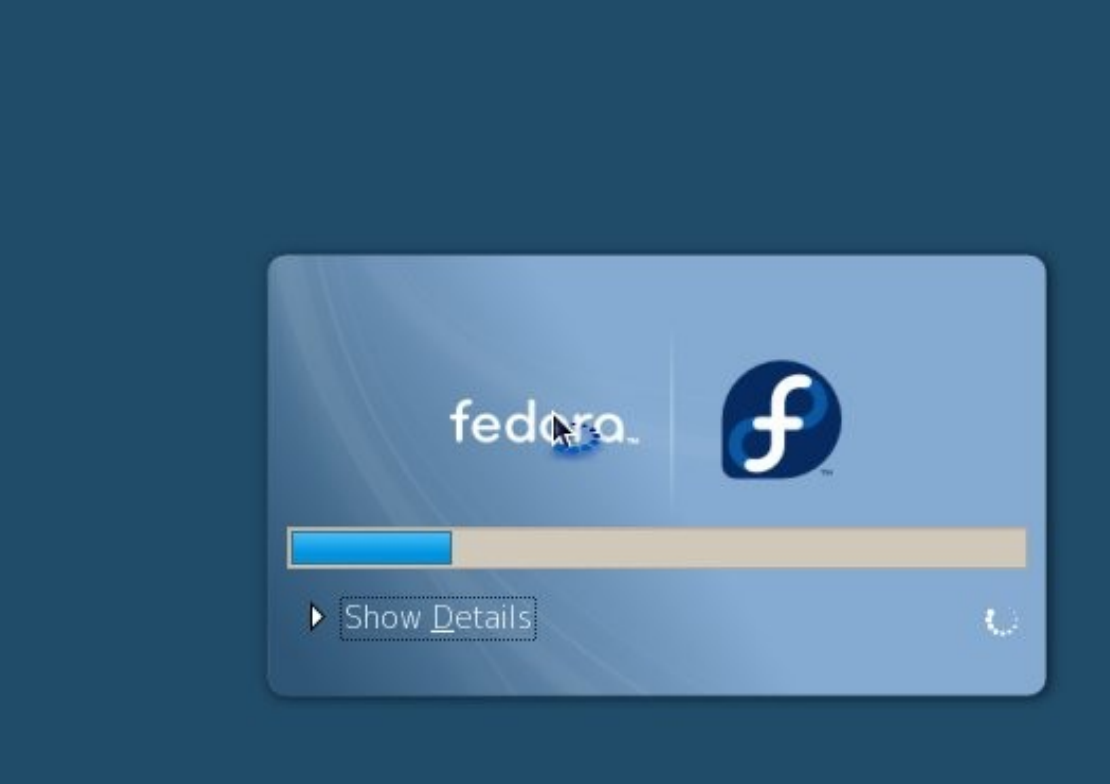

**▶ Welcome** License **Information Firewall SELinux Date and Time** Hardware **Profile Create User** 

# **Welcome**

There are a few more steps to take before your system is ready to use. The Setup Agent will now guide you through some basic configuration. Please click the "Forward" button in the lower right corner to continue.

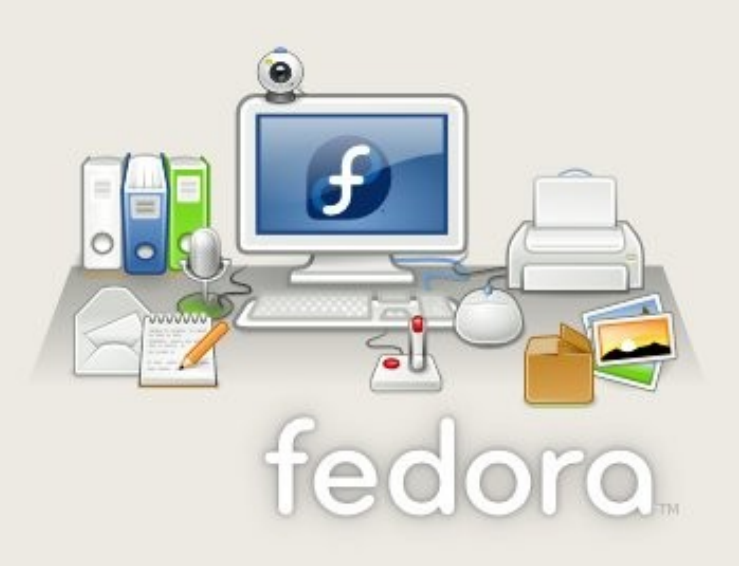

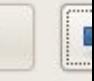

Back

#### Welcome

License **Information Firewall SELinux Date and Time Hardware Profile Create User** 

# License Information

Thank you for installing Fedora. Fedora is a compilation of software packages, e its own license. The compilation is made available under the GNU General Publi version 2. There are no restrictions on using, copying, or modifying this code. F there are restrictions and obligations that apply to the redistribution of the co in its original or a modified form. Among other things, those restrictions/obligat pertain to the licensing of the redistribution, trademark rights, and export cont

If you would like to understand what those restrictions are, please visit http:// fedoraproject.org/wiki/Legal/Licenses/EULA.

Understood, please proceed.

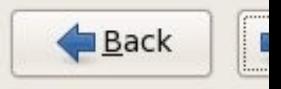

Aquí poderemos editar as configuracións do firewall. Si non queremos ofrecer a posibilidade de conexión a este PC via ssh/scp/sftp etc, poderemos pechar os portos correspondentes.

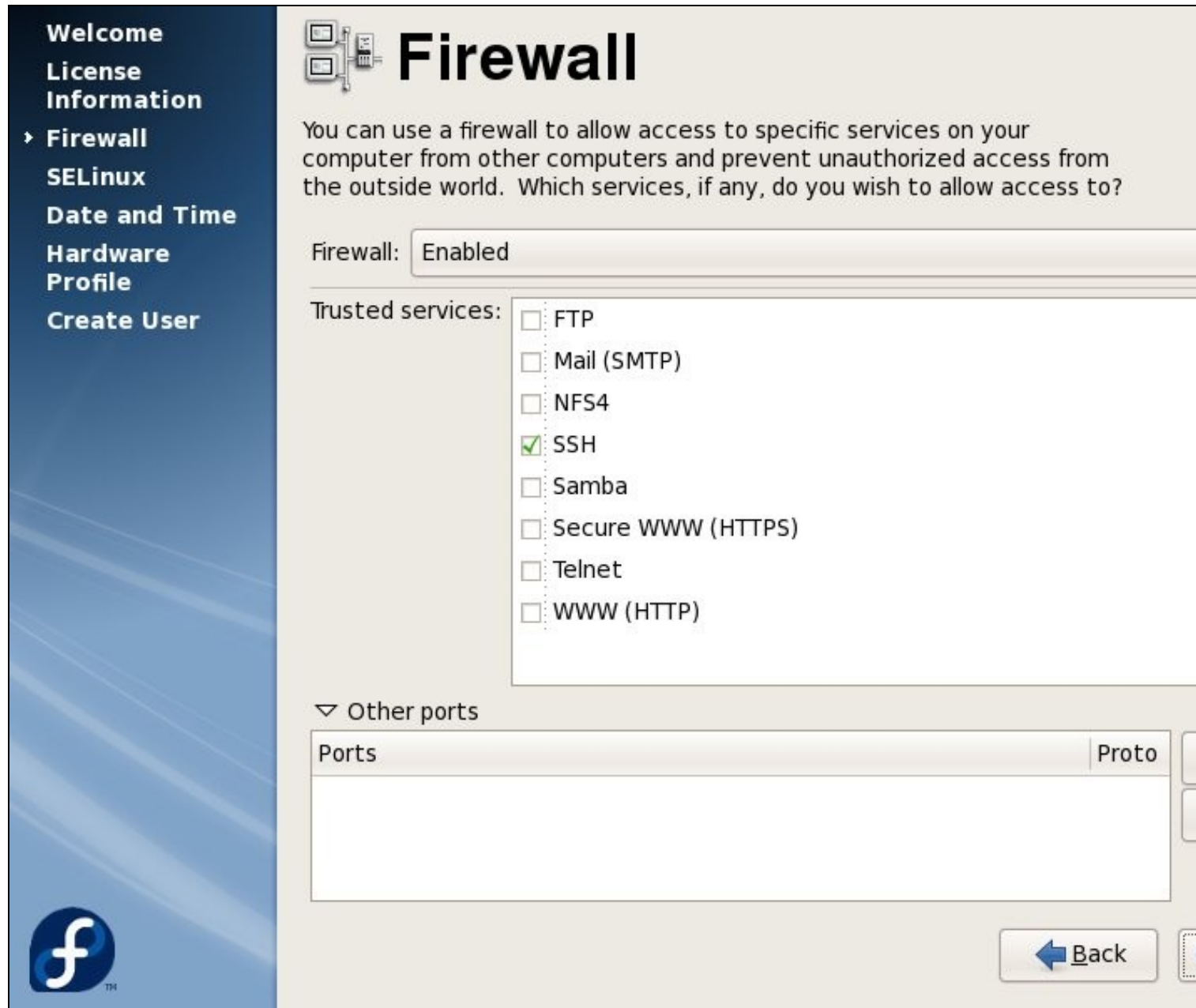

Recomendamos desactivar SELinux - xa que pode causar moitos problemas, especialmente si estamos empregando software de repositorios adicionais.

Welcome License **Information Firewall** 

 $\rightarrow$  SELinux **Date and Time Hardware** Profile **Create User** 

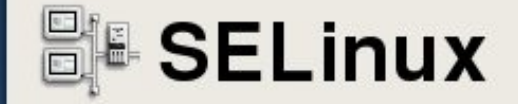

Security Enhanced Linux (SELinux) provides finer-grained security controls than those available in a traditional Linux system. It can be set up in a disabled state, a state which only warns about things which would be denied, or a fully active state. Most people should keep the default setting.

SELinux Setting: Disabled

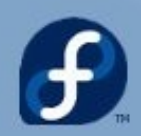

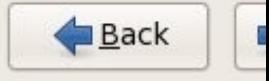

### Welcome

License **Information Firewall** 

> SELinux **Date and Time Hardware Profile Create User** 

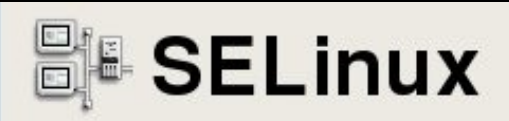

Security Enhanced Linux (SELinux) provides finer-grained security controls than those available in a traditional Linux system. It can be set up in a disabled state, a state which only warns about things which would be denied, or a fully active state. Most people should keep the default setting.

SELinux Setting:

**Disabled** 

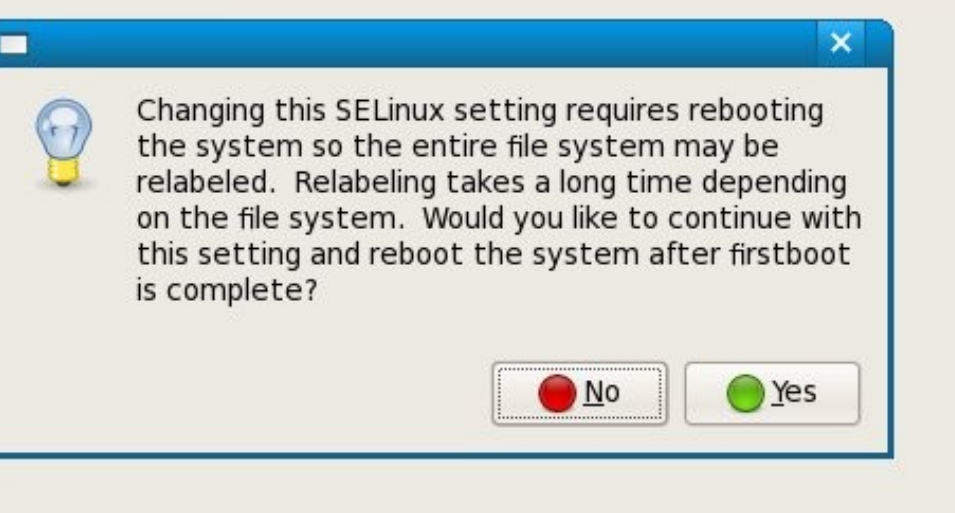

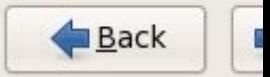

Welcome License **Information Firewall SELinux** 

Date and Time Hardware Profile **Create User** 

6

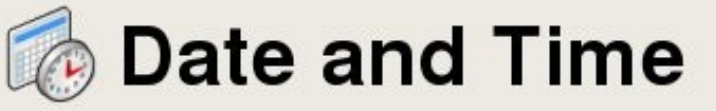

Please set the date and time for the system.

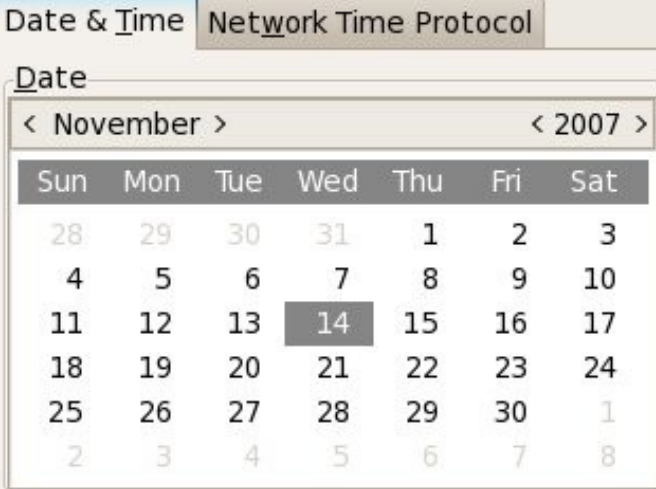

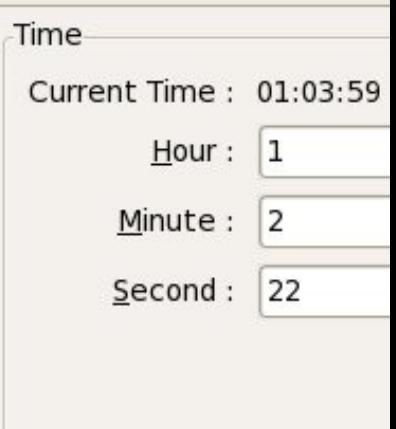

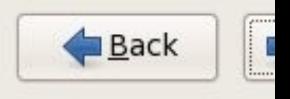

Si activamos o protocolo de network time, a hora será sincronizada cun servidor remoto.

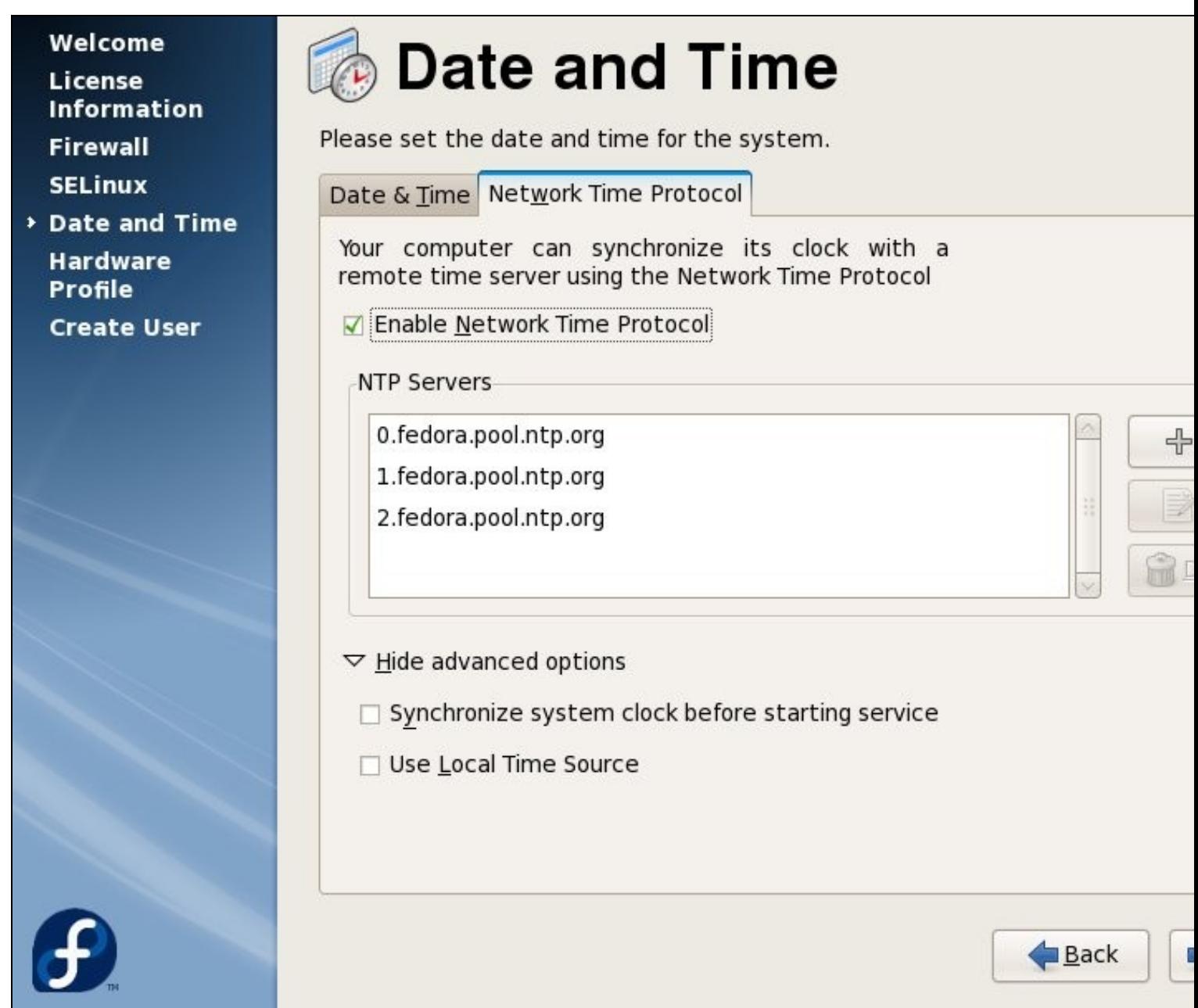

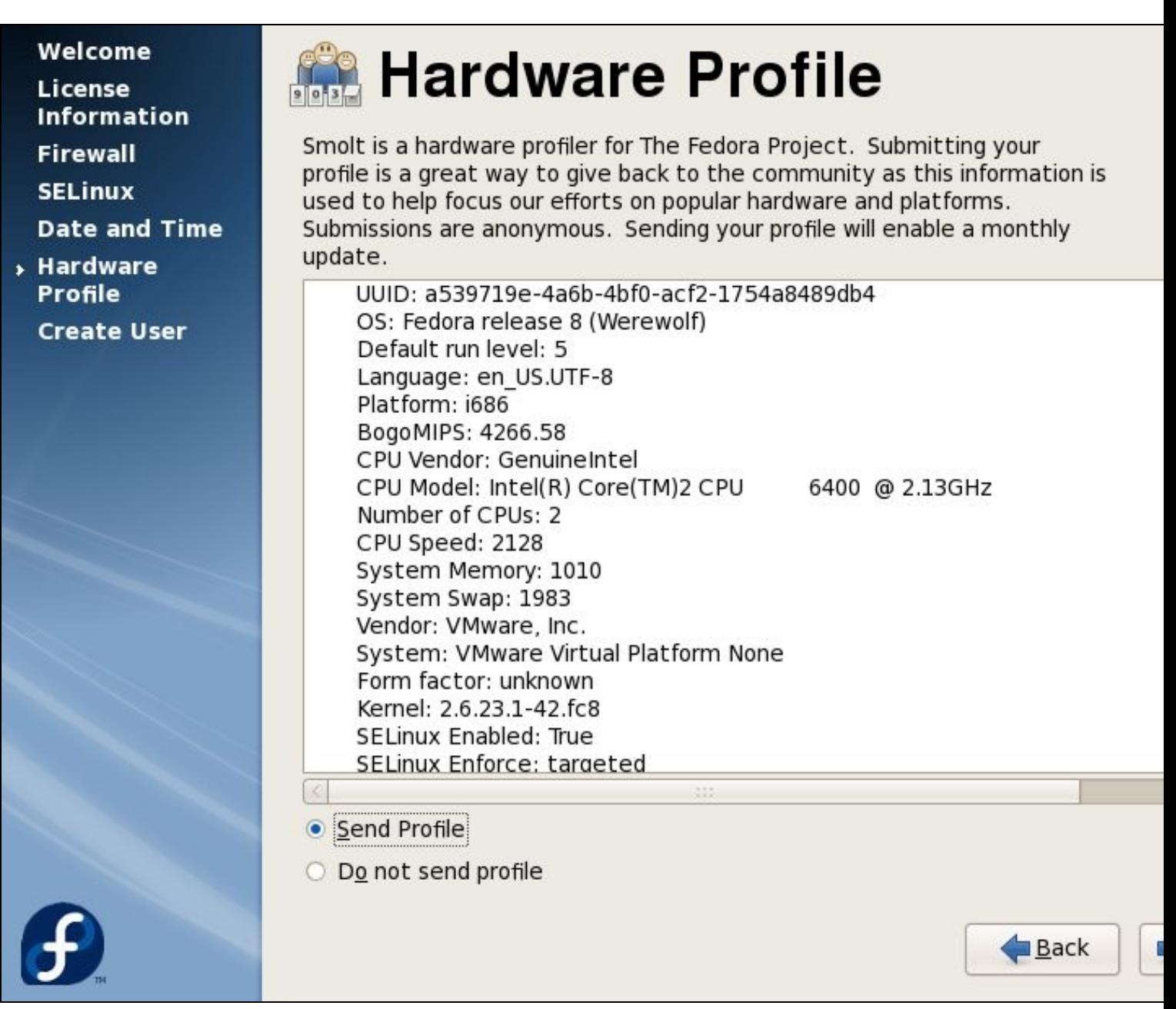

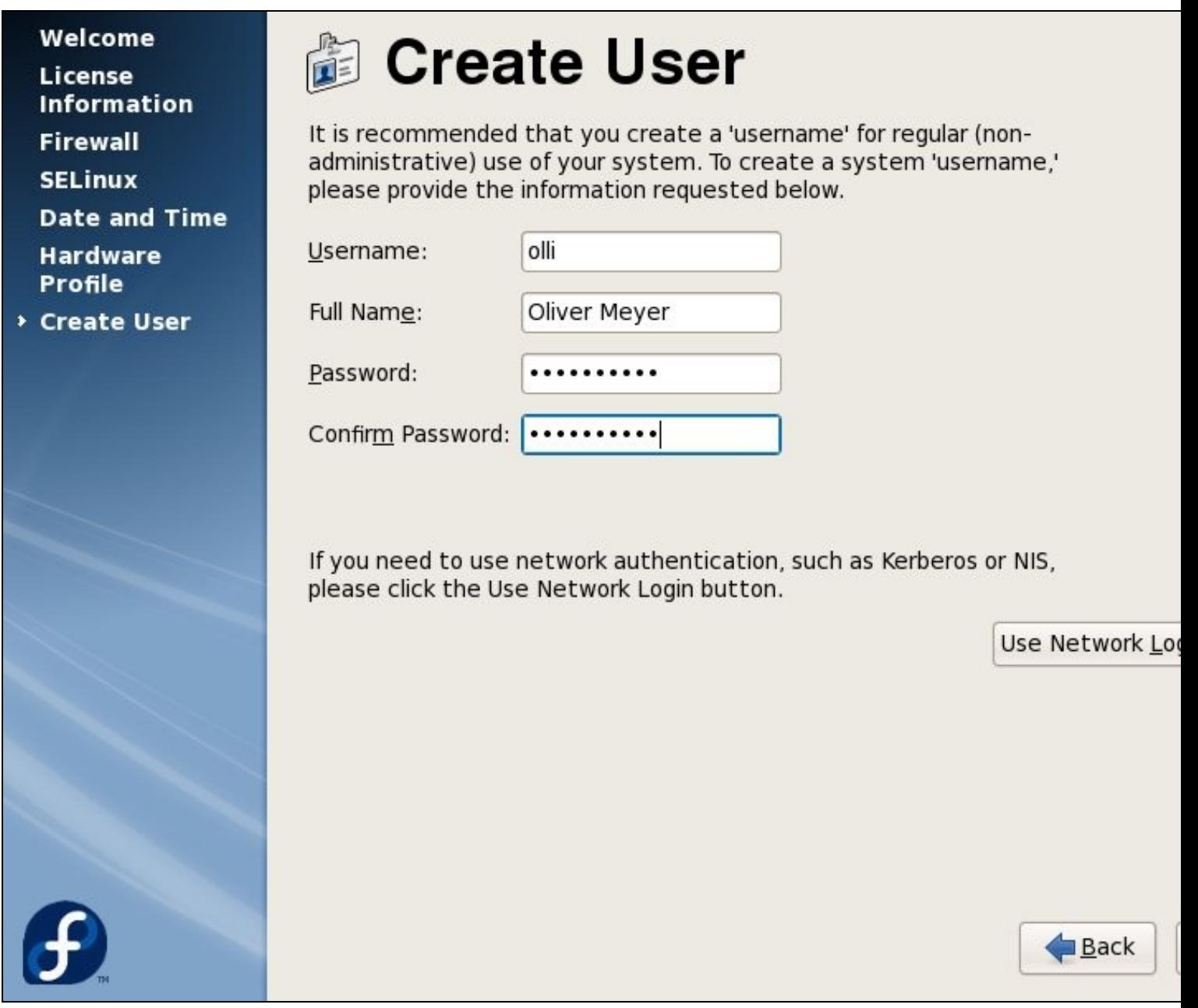

Cando o sistema xa reiniciou, veremos o menú de inicio de sesión. Entramos no sistema cos datos do usuario que acabamos de crear.

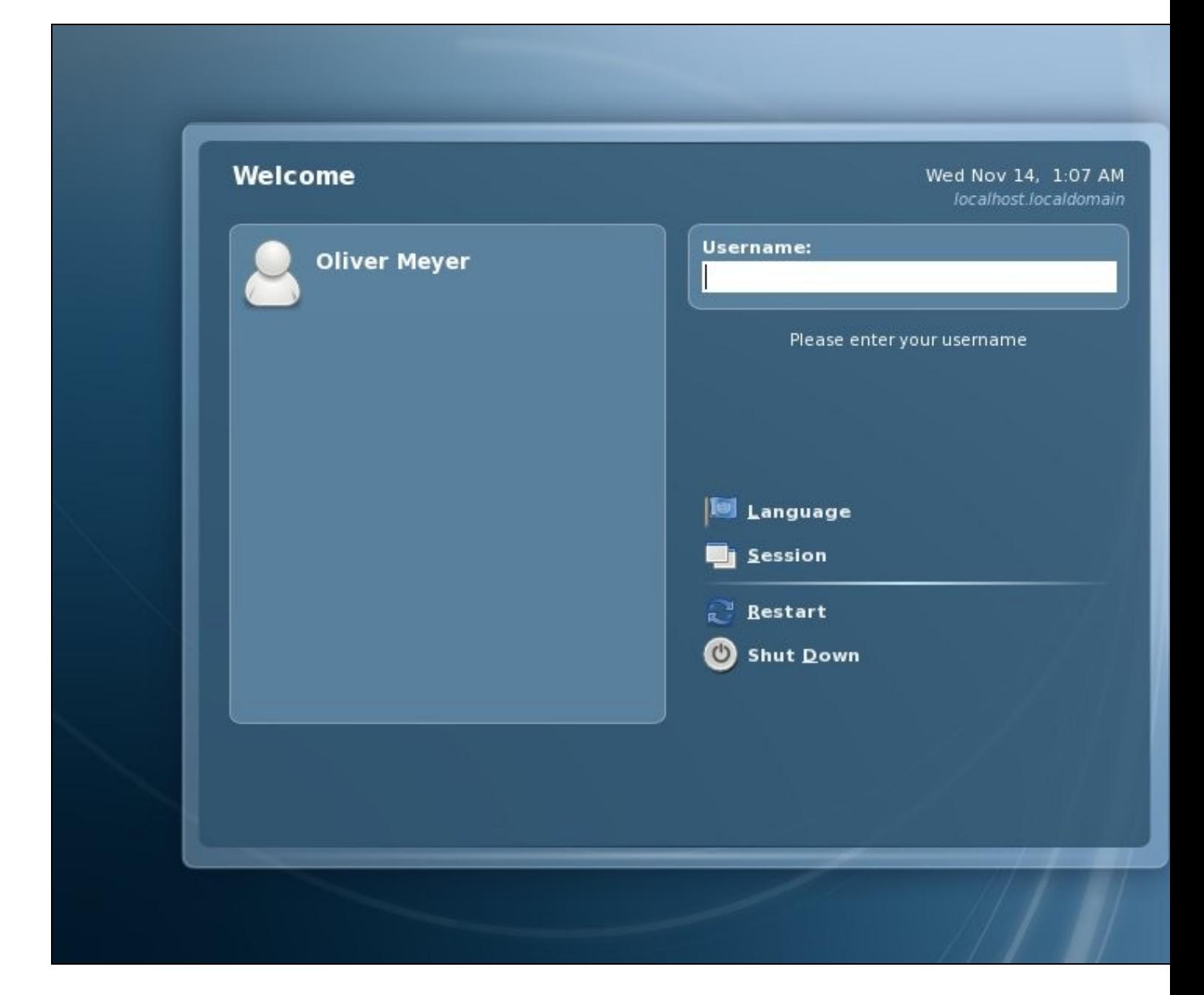

Benvidos ó escritorio de Fedora.

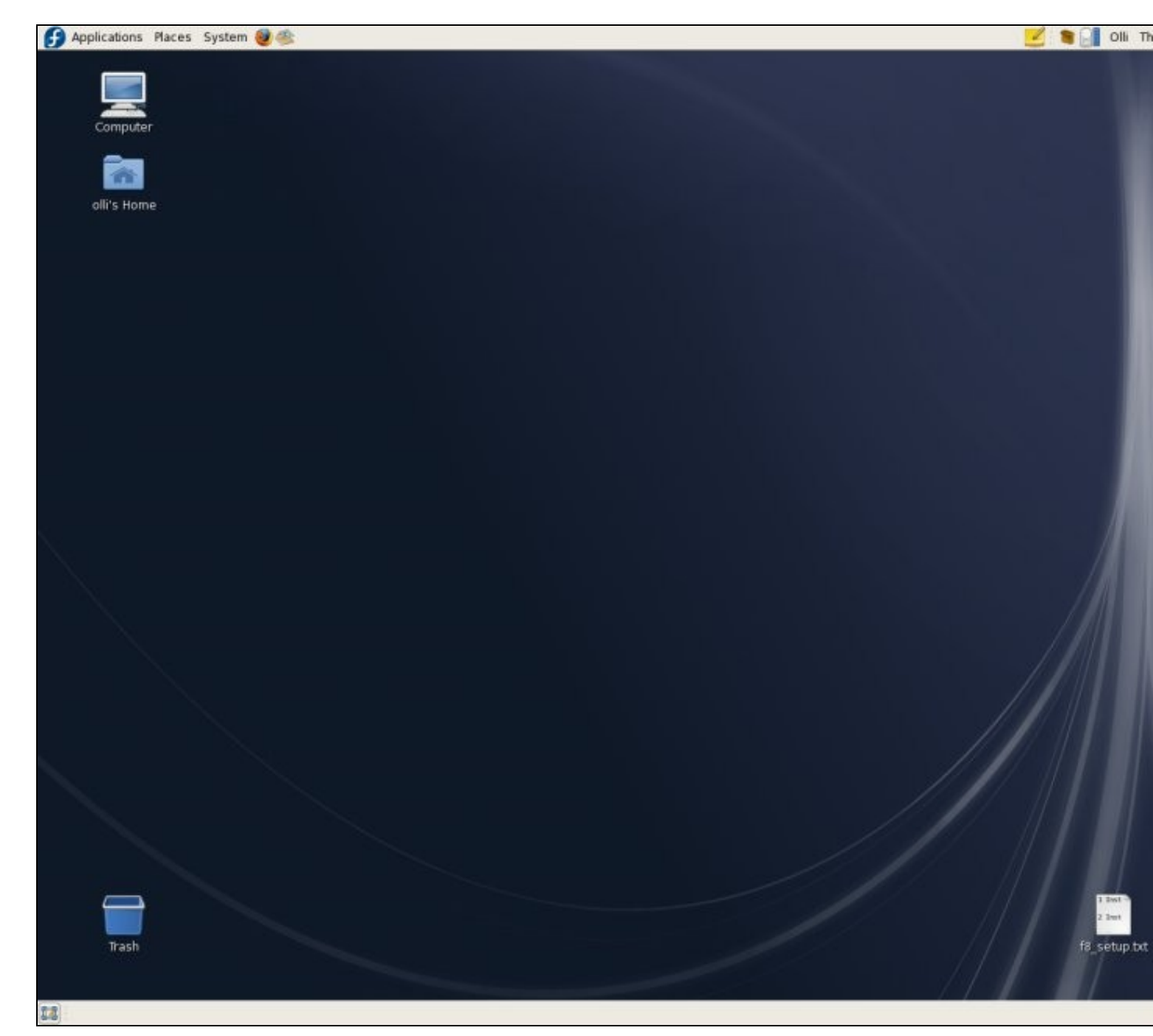